## Setting the concept model export syntax

The Concept Modeler provides many syntaxes (see UML to Equivalent OWL in OWL Functional Syntax) from which you can select to export your concept model project to an OWL ontology. If you export your model without selecting a syntax, the Concept Modeler will export it using RDF/XML, which is the default syntax.

User Manual Info

as enote that the documentation uses OWL Functional as its OWL export syntax. Of course, you are welcome to use a different syntax.

To set the syntax to export a concept model

- 1. In the main menu, click Options > Project. The Project Options dialog opens.
- 2. In the left column, select General > Concept Modeling.
- 3. Toggle the drop down menu in OWL Export Syntax and select a syntax.

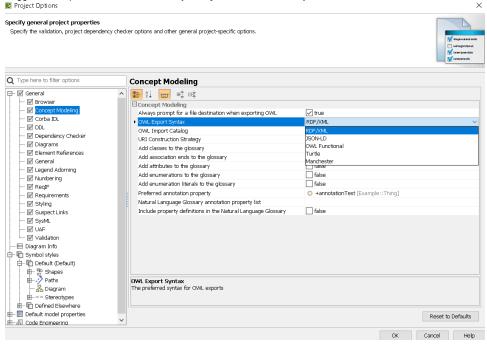

## Related pages

- Usage
- Exporting your concept model to an OWL ontology